## Guidance for Suppliers wishing to respond to an Open Tender opportunity via HPCS.

You may have received an invite to tender for an opportunity.

- Log in HPCS using the below link <u>http://s2c.waxdigital.co.uk/ProcurementLBHaringey/</u>
- 2. Select Open Opportunities.

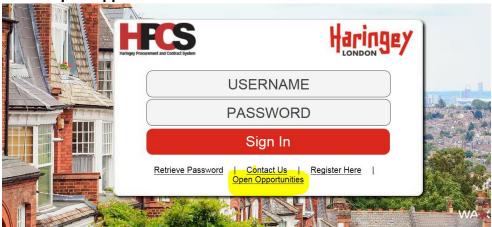

3. Any Open opportunities will be displayed, Select View Details.

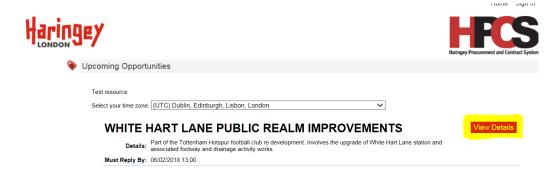

- 4. A brief description along with any tender documentation will be available.
- Select either Login if you have already registered
  Or
  Register if you have not yet registered on HPCS.

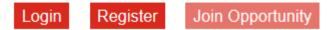